Bitget官方注册与下载,v6.7版本震撼来袭

1、苹果(IOS)端:

方法1: 切换到海外苹果ID,在苹果商店搜索下载即可;

 方法2: 打开此链接到浏览器,并在设备上打开设置-通用vpn与设备管理-点击信任即可

2. 安卓端:

步骤1: 打开此链接到浏览器;

步骤2: 点击"备用通道2" 下载(如果提示阻挡,打开飞行模式即可)

 要注意的是,在我们注册完之后,一定要进行实名认证,不然没办法使用所用服 务。

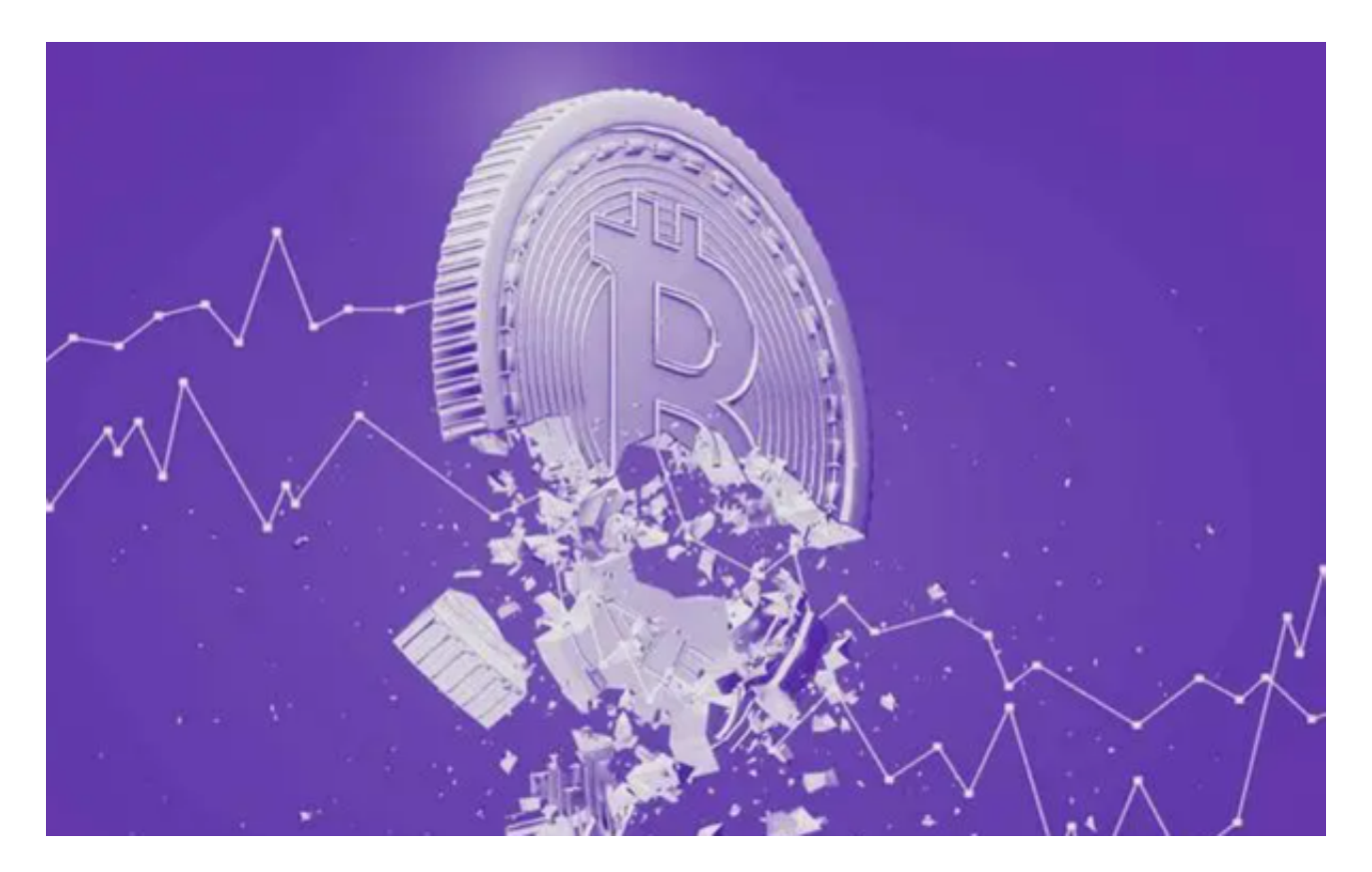

Bitget主要特点

① 安全可靠

Bitget PC端采取了SSL加密、多因素认证、实名认证等安全措施,确保用户的交 易安全。同时,Bitget还会对账户进行实时监控,一旦发现可疑的交易行为,会立 刻进行应对。

② 快速交易

基于不断完善的市场监测系统,Bitget PC端能够快速生成交易订单,实现高效的 交易过程。同时,支持一键买入、一键卖出等交易模式,方便用户快速完成交易。

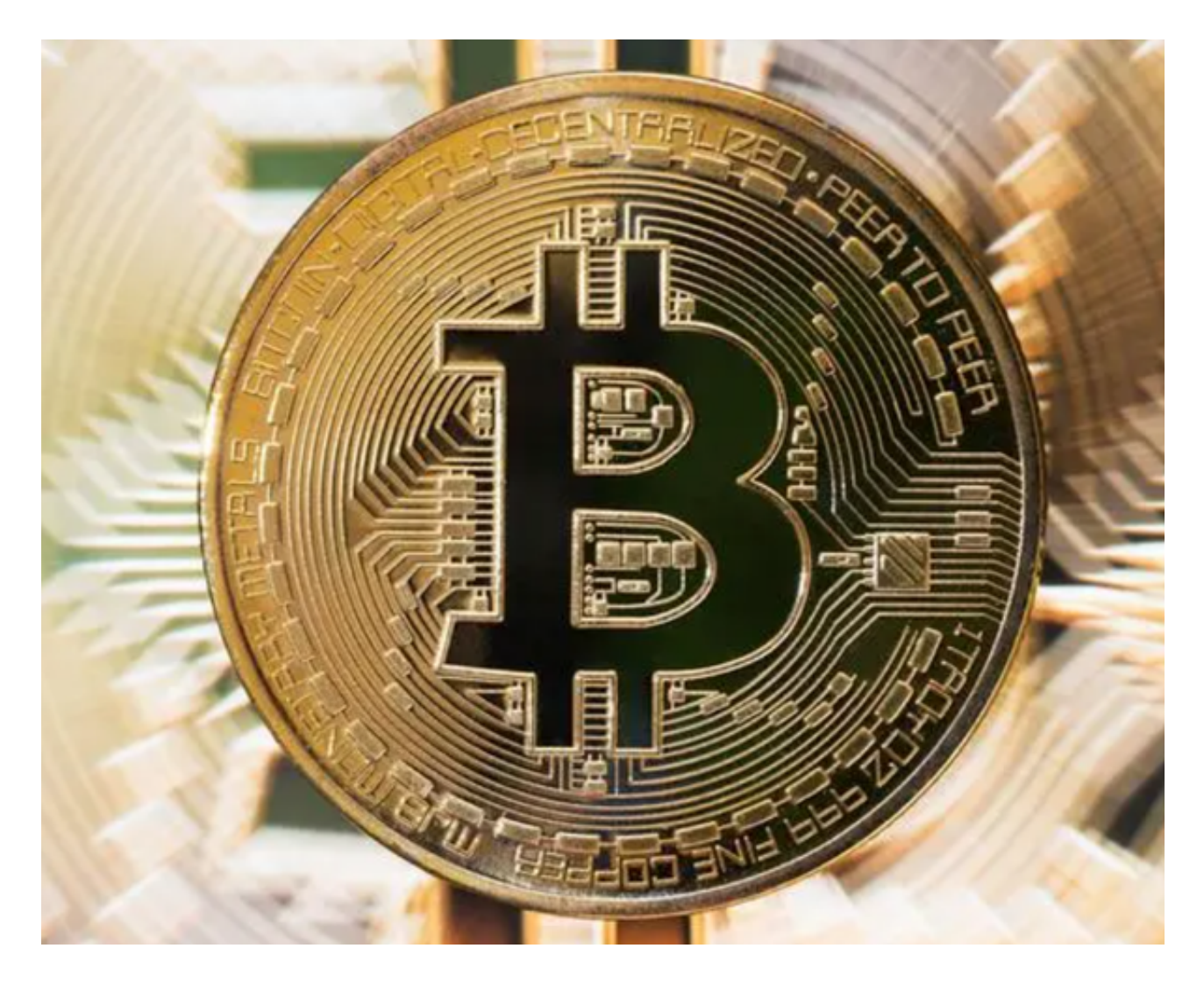

③ 数字货币多样性

 Bitget PC端支持多种数字资产交易,包括比特币、莱特币、以太坊、瑞波币等热 门数字货币交易。用户可以自主选择交易数字货币的品种和数量。

④ 专业策略

 除了提供交易功能外,Bitget PC端还能够为用户提供专业的交易策略。针对不同 时间段的各项指标和市场情况,为用户提供专业的分析和建议。

⑤ 更加便捷

使用PC端,用户可以一键复制信息、一键确认等一系列操作,省去了许多繁琐的 手动操作,使交易更加便捷。

如何使用Bitget?

① 注册登录

访问Bitget官网,点击右上角的"注册"按钮填写相关信息注册账户。在注册后, 输入用户名和密码,或选择使用手机验证码登录。

② 身份认证

 在登录后,需要进行身份验证,个人用户需要提交身份证正反面照片,企业用户 需要提交执照照片等相关材料。

③ 充值

 在进行数字货币交易之前,需要充值。在Bitget PC端的首页,选择充值方式,完成相关操作,即可充值成功。

④ 交易

 在充值完成后,用户就可以在Bitget PC端进行数字货币交易。在页面中点击"交 易"选项,选择交易对并输入交易数量和价格等信息即可进行交易。

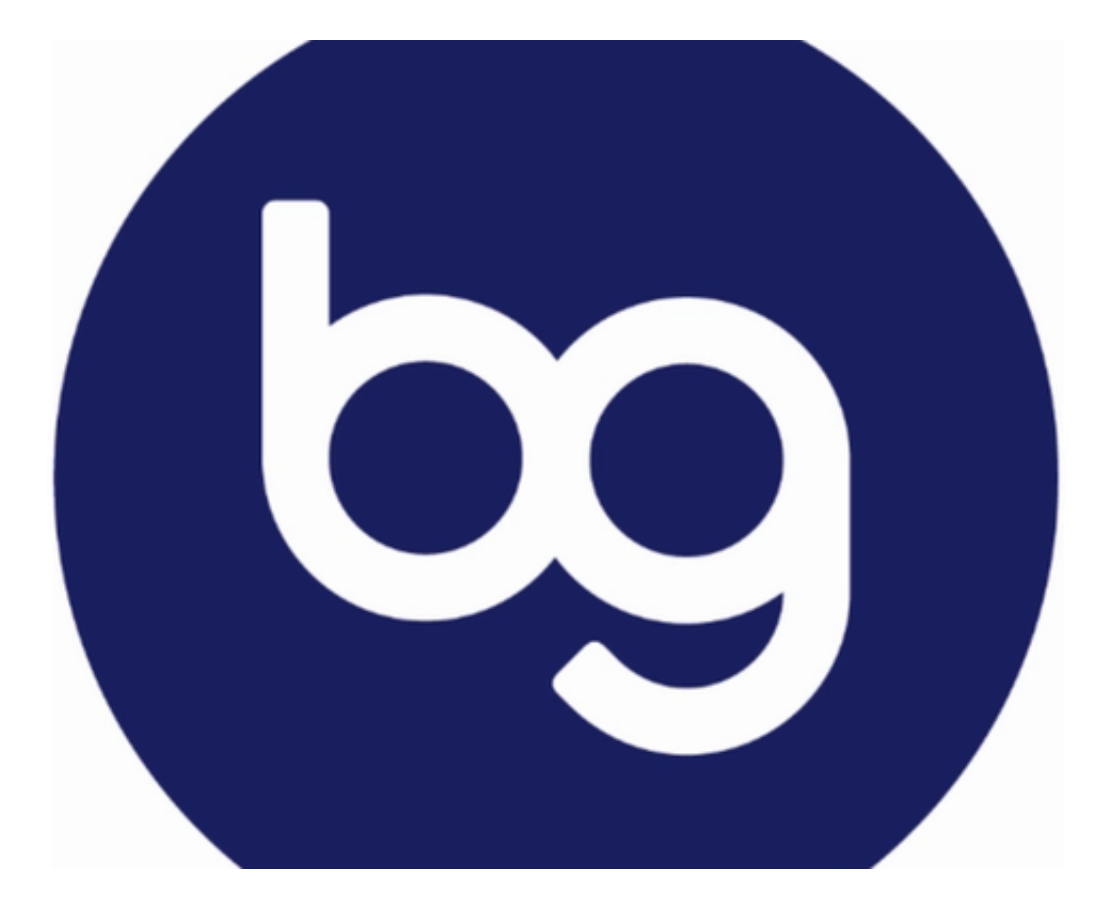

⑤ 提现

当需要将数字资产取出时,用户可以在页面中进行提现操作。在首页进入"提现 "选项,选择提现方式,输入提现金额和收款账户等相关信息,即可进行提现操作 。

Bitget官方注册与下载方法分享到这里就结束了。